# **SHARP**

# VĚDECKÁ KALKULAČKA

# MODEL **EL-506TS**

**ČESKY**

# **UŽIVATELSKÝ MANUÁL**

## **ÚVOD**

Děkujeme, že jste si zakoupili vědeckou kalkulačku SHARP, model EL-506TS. Po přečtení tohoto návodu jej uložte na dostupném místě pro budoucí použití. Poznámky:

• Na listu s příklady výpočtů je použita anglická notace, tj s desetinnou tečkou. • Tento výrobek zobrazuje desetinnou tečku jako tečku.

#### **Poznámky k používání**

- Nenoste kalkulačku v zadní kapse kalhot, hrozí její zničení, pokud si sednete. Zvlášť křehký je skleněný displej.
- Kalkulačku chraňte před extrémním horkem, například na palubní desce auta, poblíž topení apod., a nevystavuje ji nadměrné vlhkosti a prašnosti.
- Vzhledem k tomu, že kalkulačka není vodotěsná, nepokládejte a nepoužívejte ji na místech, kde by na ni mohla stříknout voda či jiná kapalina. Rovněž déšť, vodový
- sprej, džus, káva, pára, pot apod., mohou způsobit poruchu přístroje. Kalkulačku čistěte měkkým suchým hadříkem. Nepoužívejte rozpouštědla nebo
- navlhčený hadřík.
- Kalkulačku chraňte před pády a působení nadměrných sil.
- Baterie neodhazujte do ohně. • Baterie uchovávejte mimo dosah dětí.
- Pro ochranu svého zdraví nepoužívejte tento výrobek po dlouhou dobu bez přerušení. Jestliže potřebujete výrobek používat dlouhodobě, dopřejte přiměřenou dobu odpočinku vašim očím, rukám, ramenům a celému tělu
- (asi 10–15 minut každou hodinu). Pokud při použití výrobku cítíte bolest nebo únavu, okamžitě jej přestaňte používat.
- Pokud nepříjemný pocit přetrvává, obraťte se na lékaře. • Tento produkt, včetně příslušenství, může být výrobcem bez předchozího upozornění změněn.

#### **UPOZORNĚNÍ**

• Firma SHARP silně doporučuje uchovávat důležitá data formou písemných záloh. Za jistých okolností může téměř u všech elektronických paměťových médií dojít ke ztrátě nebo změně uložených dat. Firma SHARP proto neručí za ztrátu nebo jinou nepoužitelnost dat způsobenou nesprávným použitím, opravou, závadou, výměnou baterií, používáním kalkulačky po vypršení data trvanlivosti uvedeného na bateriích, nebo z libovolného jiného důvodu.

• Firma SHARP neodpovídá a neručí za jakékoli náhodné nebo následné ekonomické škody nebo škody na majetku způsobené nesprávným použitím nebo nesprávnou funkcí tohoto produktu a jeho periferního vybavení, s výjimkou případů, kdy tato odpovědnost vyplývá ze záko

- ♦ Spínač RESET (na zadní straně) stiskněte špičkou kuličkového pera nebo podob-
- ným předmětem jen v níže uvedených případech:
- Při prvním použití
- Po výměně baterie
- Pokud chcete vymazat veškerý obsah paměti

• Pokud se kalkulátor dostane do nenormálního stavu a tlačítka nereagují. Nepoužívejte ke stisku tlačítka předmět s křehkou nebo ostrou špičkou. Pozor na to,

že stisk spínače RESET způsobí vymazání všech údajů v paměti. Pokud kalkulátor potřebuje opravu, obraťte se jen na prodejce SHARP, autorizovanou opravnu SHARP nebo servis SHARP.

#### **Pevné pouzdro**

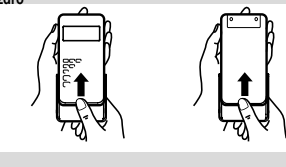

#### **DISPLEJ**

Zobrazení → Este ang hypromini exscreno degrad **example exam** m| ← Symbol<br>Zobrazení → Esti MBC+COS60X III ה הפחות המוניקה.<br>הייתו**פה ה**מוניקה výrazů

Mantisa Exponent • Při skutečném používání kalkulátoru nejsou zobrazeny všechny symboly najednou. • Při pohledu ze strany se některé symboly mohou jevit rozsvícené, i když ve skutečnosti nejsou.

• Příklady výpočtů na displeji a ovládání z klávesnice v tomto návodu uvádějí jen

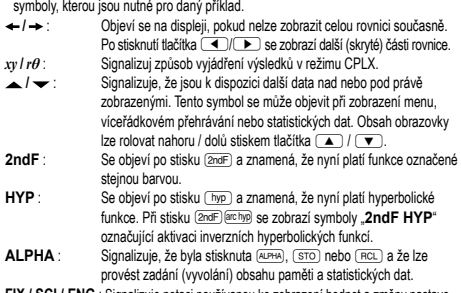

**FIX / SCI / ENG** : Signalizuje notaci používanou ke zobrazení hodnot a změny nastavené v menu SET UP.

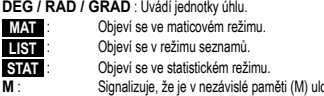

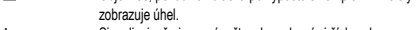

*i* : Signalizuje, že je po výpočtu s komplexními čísly zobrazeno imaginární číslo.

# **PŘED POUŽITÍM KALKULAČKY**

**Notace tlačítek používané v tomto návodu**

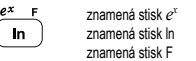

• Funkce vytištěné nad tlačítky oranžově se aktivují tak, že nejprve stisknete (2ndF) a pak příslušnou tlačítko. Při zadávání paměti stiskněte jako první (ALPHA). Čísla, která zadáváte, jsou zobrazena jako běžná čísla, ne jako obrázky kláves.

: : :

 $\boxed{\text{2ndF}}$   $\boxed{e^x}$  $\mathsf{In}$  $\overline{\overline{\overline{A LPHA}} \ \overline{\phantom{A}} \ \ \overline{\phantom{A}}$ 

# **Zapnutí a vypnutí**

Stiskem <sup>ONC</sup> zapněte kalkulačku a stiskem **@ndF** OFF ji vypnete.

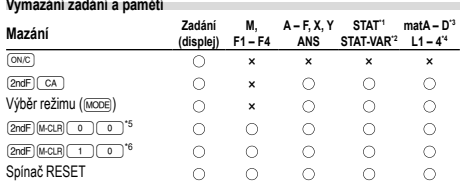

: Vymazat ×: Uložit

\*1 Statistické údaje (zadané údaje).

- \*2 , *sx*, *σx*, *n*, Σ*x*, Σ*x*<sup>2</sup> , , *sy*, *σy*, Σ*y*, Σ*y*<sup>2</sup> , Σ*xy*, *r*, *a*, *b*, *c*. \*3 Paměť matic (matA, matB, matC a matD)
- 

# \*4 Paměť seznamů (L1, L2, L3 a L4)

- \*5 Vymazání všech proměnných. Podrobnosti viz "Tlačítko pro vymazání paměti". \*6 Operace RESET vymaže všechna data uložená v paměti a obnoví výchozí
- nastavení kalkulačky.

## **Tlačítko mazání paměti**

- Stiskem **@ndF** WcDR vyvolejte menu. • Vymazání všech proměnných (M, A – F, X, Y, ANS,
- F1 F4, STAT VAR, matA D, L1 4) provedete
- stiskem tlačítek 00 0 nebo 0 ENT).
- Nulování (RESET) kalkulačky provedete stiskem tlačítek (1000) nebo (1) [ENT]. RESET znamená vymazání všech dat v paměti a obnovení výchozích nastavení. kalkulačky.

MFM RESET  $\Omega$ 1

### **Zadání a oprava výrazu**

#### **Kurzorová tlačítka**

- Stiskem tlačítka  $\blacksquare$  nebo  $\blacksquare$  posouvejte kurzor. K výrazu se můžete vráti i po získání výsledku stiskem tlačítka  $\boxed{\blacktriangleright}$  ( $\boxed{\blacktriangle}$ ). Použití tlačítek  $\boxed{\blacktriangle}$ ) a  $\boxed{\blacktriangleright}$ viz následující sekce.
- Viz 'Menu SET UP (nastavení)', s popisem ovládání kurzoru v menu SET UP.

#### **Režim vkládání a přepisování na displeji výrazů**

- Stiskem tlačítka (2ndF) (INS) se přepíná mezi dvěma režimy úprav: režim vkládání (výchozí nastavení) a režim přepisování. Trojúhelníkový kurzor znamená, že zadání bude vloženo na místo kurzoru, zatímco obdélníkový kurzor znamená, že bude původní zadání přepsáno novým.
- Vložení čísla v režimu vkládání: přesuňte kurzor bezprostředně za místo, kam chcete vkládat, a pak vložte potřebné údaje. V režimu přepisování přepíše nové zadání to, co je na místě kurzoru.
- Nastavení režimu bude zachováno až do dalšího nulování (RESET).
- **Tlačítko pro mazání**
- Smazání číslice / funkce se provede tak, že kurzor přesunete na číslo / funkci, které chcete smazat, a stisknete tlačítko **DEL**). Pokud je kurzor na pravé straně výrazu, funguje tlačítko **DEL** jako tlačítko Zpět.

#### **Víceřádkové přehrávání 1**

Starší výpočty lze vyvolat v normálním režimu. Součástí výrazů jsou i znaky, kterými jsou zakončeny, např. "=", a do paměti se uloží maximálně 142 znaků. Při zaplnění paměti se jako první mažou nejstarší výrazy a jsou nahrazeny novými. Stiskem tlačítka [ se zobrazí předchozí rovnice. Dalším stiskem tlačítka [ se postupně zobrazují starší výrazy (návrat na následující výraz v seznamu se provede stiskem tlačítka **Definitely (Kromě toho lze stiskem tlačítka (2ndF)** břeskočit na nejstarší výraz. • Víceřádková paměť výrazů je vymazána těmito funkcemi (<u>කdF) (ca. ),</u> přepnutí<br>režimu, RESET, převod soustav se zákalem N a vymazání paměti ((<u>කdF)(⊮cuB)</u>).

### **Priority při výpočtu**

Tato kalkulačka při výpočtech zachovává následující priority: O Zlomky (1r4, atd.) ② ∠, technické předpony ③ Funkce, před nimiž se uvádí argument (x<sup>-1</sup>, x<sup>2</sup>, n!, atd.) <sup>(4)</sup> y<sup>x</sup>, <sup>x</sup>√ (5) Zkrácený zápis násobku hodnoty z paměti (2Y, atd.) © Funkce, za nimiž se uvádí argument (sin, cos, atd.) ⑦ Zkrácený zápis násobku hodnoty funkce (2sin30, atd.) ଓ nCr, nPr ଓ ×, ÷ ଓ +, − ① AND<br>⑫ OR, XOR, XNOR ⑬ =, M+, M−, ⇒M, ▶DEG, ▶RAD, ▶GRAD, DATA, CD, *→rθ*,

→*xy* a další způsoby zápisu uzavření výpočtu • V případě použití závorek mají závorky vyšší prioritu než všechny ostatní výpočty.

# **ÚVODNÍ NASTAVENÍ**

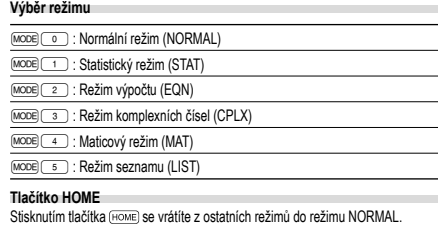

#### Poznámka: Aktuálně zadané rovnice a hodnoty zmizí stejným způsobem jako při změně režimu.

# **Menu SET UP (nastavení) 2**

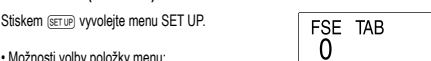

- Možnosti volby položky menu:<br>• přesuňte na položku blikající kurzor pomocí tlačítek  $\Box \Box$ , pak stiskněte tlačítko  $\overline{\text{enr}}$  (tlačítko  $\overline{\text{e}}$ ), nebo
- stiskněte tlačítko s číslici odpovídající číslu položky menu. • Pokud se zobrazí  $\blacktriangle$  nebo  $\blacktriangledown$ , stiskem tlačítka  $\blacktriangle$  nebo  $\blacktriangledown$  zobrazte předcho-
- zí nebo následující obrazovku.

• Stiskem  $\overline{\text{owc}}$  opustte menu SET UP.

# **Nastavení jednotky úhlů (grad, stupně, radiány)**

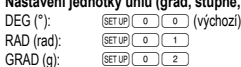

# **Výběr zobrazení na displeji a počtu desetinných míst**

Kalkulačka má čtyři systémy notace (plovoucí desetinná čárka, pevná desetinná čárka, vědecká notace a technická notace) používané ke zobrazování výsledků výpočtů. • Pokud je zobrazen symbol FIX, SCI nebo ENG, lze počet desetinných míst (TAB) nastavit na 0 až 9. Zobrazené hodnoty budou omezeny na daný počet míst.

# **Nastavení počtu míst za desetinou čárkou ve vědecké notaci**

Kalkulačka má dvě nastavení pro zobrazení čísel s pohyblivou desetinnou čárkou: NORM1 (výchozí nastavení) a NORM2. U obou nastavení platí, že čísla, která se nevejdou do určitého rozmezí, jsou automaticky zobrazena pomocí vědecké notace: • NORM1: 0.000000001 ≤ *x* ≤ 9999999999

• NORM2: 0.01 ≤ *x* ≤ 9999999999

#### **VĚDECKÉ VÝPOČTY**

#### • Stiskem tlačítka MODE 0 vyherte normální režim.

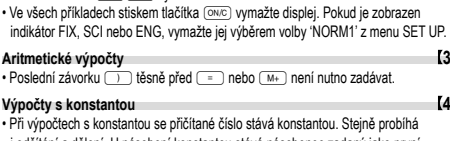

# i odčítání a dělení. U násobení konstantou stává násobenec zadaný jako první. • Při výpočtech s konstantami se konstanty zobrazují jako K.

# **Funkce 5** • Viz příklady výpočtů pro jednotlivé funkce.

# • Před výpočtem vyberte jednotky úhlu.

 $shodn$ tou  $n = 100$ .

 $\mathbf{e}$ 

jsou použité funkce nespojité. Integrální výpočet (Simpsonovo pravidlo):

Diferenciální výpočet:  $f'(x) =$ **Provádění integrálních výpočtů**

stiskněte tlačítko <sup>ON/C</sup> Pozor na to, že pokud jsou v integrovaných hodnotách při přechodu mezi úseky velké rozdíly, bude výsledek méně přesný. Totéž platí u periodických funkcí apod., které dávají střídavě kladné a záporné integrované hodnoty podle konkrétního zadání

úseku.

**Diferenciální / Integrální funkce 6**

Diferenciální / integrální výpočty lze využít jen v normálním režimu. Podmínky výpočtu, např. výpočet *x* při diferenciálním výpočtu nebo výchozí bod integrálního výpočtu, lze zadat jen číselně, a nelze zadávat výrazy jako např. 2<sup>2</sup> . Stejný výraz lze použít opakovaně a přepočítat jen změnou podmínek bez nutnosti zadávat výraz znovu. • Provedením výpočtu se vymaže hodnota v paměti X.

• Při provedení integrálního výpočtu zadejte nejprve vzorec a pak rozsah integrace (*a*, *b*) a počet úseků (*n*). Pokud není počet úseků zadán číslem, provede se výpočet

Vzhledem k tomu, že integrální a diferenciální výpočty probíhají podle níže uvedených vzorců, nemusí být v některých zvláštních případech možno získat výsledek, pokud

 $\frac{1}{2}h{f(a)+4{f(a+h)+f(a+3h)+...+f(a+(N-1)h)}}$   $h=\frac{b-a}{b-a}$ 

 $f\big(x+\frac{dx}{2}\big)-f\big(x-\frac{dx}{2}\big)$  $\overline{dv}$ 

3<br>+2{f(a+2h)+f(a+4h)+…+f(a+(N-2)h)}+f(b)}<br>N=2n

 $\overline{N}$ 

 $a < x < b$ 

Integrální výpočty, podle zadaných integrovaných výrazů a úseků, mohou trvat déle. Během výpočtu se zobrazuje nápis "Calculating!". Pokud chcete výpočet zrušit,

V prvním z uvedených případů použijte co nejkratší úseky. Ve druhém z uvedených případů rozdělte výpočet na kladné a záporné hodnoty. Dodržováním těchto tipů

 $\frac{1}{x_0}$   $\frac{1}{x_1}$ 

Funkce Náhodné číslo má čtyři nastavení pro použití v normálním, statistickém, maticovém režimu a v režimu seznamu. (Tuto funkci nelze použít při práci v soustavě se základem N-Base (režim N-Base).) Pokud chcete získat další náhodná čísla posloupnosti, stiskněte tlačítko  $\overbrace{{\text{ENT}}}$ . Ukončete stiskem  $\overbrace{{\text{ONC}}}$ 

• Řada generovaných pseudonáhodných čísel je uložena v paměti Y. Každé z čísel

Pseudonáhodné číslo s třemi významnými číslicemi, v rozsahu 0 až 0,999, lze získat

Jako simulaci hodu kostkou lze získat náhodné celé číslo v rozsahu 1 až 6 stiskem

Jako simulaci hodu mincí lze získat náhodné celé číslo v rozsahu 0 (panna)

Náhodné celé číslo v rozsahu 0 až 99 lze získat stiskem tlačítka **@**ndF) [WADOO] 3

**Převody jednotek úhlů 7**

**Výpočty s pamětí 8 Režim ANS M, F1 – F4 A – F, X, Y**

C

 $\circ$ 

Kromě všech funkcí dočasných pamětí lze k aktuální hodnotě nezávislé paměti přičítat

STAT × × EQN  $\times$   $\times$   $\times$ CPLX ×

C

dostanete přesnější výsledky a dostanete je rychleji. **Funkce Random (Náhodné číslo)**

závisí na předchozích číslech. **Náhodná čísla**

stiskem **(2ndF)** [BNDOM] 0 [ENT] **Náhodný hod kostkou**

nebo 1 (orel) stiskem  $[2ndF]$ [awoon] 2 [ENT].

**ENT**). Další číslo vygenerujete stiskem tlačítka **ENT**).

Každým stiskem **@g (DRG)** se postupně přepíná jednotka úhlu.

MAT  $\qquad \qquad \circ$   $\qquad \qquad$ LIST ×

Stiskem (STO) a tlačítka proměnné uložte hodnotu do paměti. Stiskem R a tlačítka proměnné vyvolejte hodnotu z příslušné paměti K vložení proměnné do výrazu stiskněte (ALPHA) a tlačítko odpovídající příslušné paměti.

Stiskem  $\overline{\text{owc}}$   $\overline{\text{so}}$   $\overline{\text{w}}$  vymažte nezávislou paměť (M).

: Přípustný ×: Nepřípustnný **Dočasné paměti (A – F, X a Y)**

**Nezávislá paměť (M)**

nebo od ní odčítat jinou hodnotu.

 $\frac{Qn(F)}{2n(F)}$  (RMDOM)  $\boxed{1}$   $\boxed{ENT}$ **Náhodný hod mincí**

**Náhodné celé číslo**

**NORMAL** 

• Při provedení diferenciálního výpočtu zadejte nejprve vzorec a pak hodnotu *x* a nejmenší interval (*dx*). Pokud není nejmenší interval zadán číslem, *x* ≠ 0 bude I*x*I × 10–5 a *x* = 0 bude 10–5 z hodnoty číselné derivace.

### **Paměť posledního výsledku (ANS)**

Výsledek výpočtu získaný stiskem ⊆≡) nebo vložením jiné funkce pro ukončení<br>výpočtu je automaticky uložen do paměti posledního výsledku. Výsledek v maticovém režimu/režimu seznamu není uložen.

#### **Paměti vzorců (F1 – F4)**

Do pamětí F1 – F4 lze ukládat vzorce, každý s celkem až 256 znaky. (Funkce jako sin atd. se počítají jako jeden znak.) Uložením vzorce se automaticky přepíše původní obsah paměti.

#### Poznámky:

• Výsledky výpočtů níže uvedených funkcí se automaticky ukládají do pamětí X a Y a přepíšou jejich starší obsah.

• Funkce Náhodné číslo: paměť Y

• →*rθ*, →*xy*: paměť X (*r* nebo *x*), paměť Y (*θ* nebo *y*)

• Pomocí (RCL) nebo (ALPHA) lze vyvolat hodnotu paměti až na 14 číslic. **Zřetězení výpočtů 9**

• Výsledek předchozího výpočtu lze použít v následujícím výpočtu. Nelze jej ale vyvolat po zadání více instrukcí nebo pokud je výsledek v maticovém režimu / režimu

seznamu.<br>• Při použití funkcí vkládaných před operand (√, sin, atd.) lze provádět řetězcové

výpočty i pokud byl výsledek předchozího výpočtu vymazán stiskem tlačítka <sup>ONC</sup>

**Výpočty se zlomky 10** Tato kalkulačka provádí aritmetické výpočty a výpočty s paměti pomocí zlomků a převodů mezi desetinnými čísly a zlomky.

• Pokud je počet míst, která mají být zobrazena, větší než 10, je číslo převedeno na desetinné číslo a tak zobrazeno.

#### **Výpočty v dvojkové, pětkové, osmičkové, desítkové a šestnáctkové soustavě (základ N) 11**

Lze převádět čísla v soustavách se základem N. Lze provádět čtyři základní aritmetické operace, výpočty se závorkami a s pamětí a dále i logické operace AND, OR, NOT, NEG, XOR a XNOR s čísly v dvojkové, pětkové, osmičkové a šestnáctkové soustavě. Postup převodu čísel mezi soustavami:

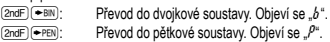

**Emerican Straight Constant** Prevod do pětkové soustavy. Objeví se "<sup>pr</sup>".<br>
<u>Emerican Grost</u>: Převod do osmičkové soustavy. Objeví se "prevod do osmičkové soustavy. Objeví se "prevod do šestnáctkové soustavy. Objeví se

(<u>2ndF)(→нех)</u>: Převod do šestnáctkové soustavy. Objeví se "//".<br>(<u>2ndF)(→DEC);</u> Převod do desítkové soustavy. Z displeje zmizí "*b", "P", "o"* a "//".

Při stisku uvedených tlačítek se převede číslo, které je právě zobrazeno na displeji. Poznámka: Na této kalkulačce se číslice šestnáctkové soustavy A – F zadávají stiskem

tlačítek  $(\pi)$ ,  $(\mathbb{R}^n)$ ,  $(\mathbb{R}^n)$ ,  $(\mathbb{R}^n)$ ,  $(\mathbb{R}^n)$ ,  $(\mathbb{R}^n)$  a jsou zobrazena těmito

$$
\begin{array}{l} \text{symbolly:} \\ \mathsf{A} \longrightarrow \mathsf{A}, \, \mathsf{B} \longrightarrow \mathsf{b}, \, \mathsf{C} \longrightarrow \mathsf{C}, \, \mathsf{D} \longrightarrow \mathsf{d}, \, \mathsf{E} \longrightarrow \mathsf{E}, \, \mathsf{F} \longrightarrow \mathsf{F} \end{array}
$$

A → *R*, B → *b* , C → *t* , D → *d* , E → *t* , T → *F*<br>V dvojkové, pětkové, osmičkové a šestnáctkové soustavě nelze zadávat jiná než celá čísla. Při převodu čísla s desetinnou částí z desítkové soustavy do dvojkové, pětkové, osmičkové nebo šestnáctkové soustavy bude desetinná část odříznuta. Podobně bude oříznut i výsledek výpočtu v dvojkové, pětkové, osmičkové a šestnáctkové soustavě. V dvojkové, pětkové, osmičkové a šestnáctkové soustavě jsou záporná čísla zobrazena jako doplňky do základu soustavy.

# **Časové výpočty v desítkové a šedesátkové soustavě 12**

Můžete převádět mezi hodnotami v desítkové a šedesátkové soustavě a mezi čísly v šedesátkové soustavě a sekundami a minutami. Kromě toho lze v šedesátkové soustavě provádět čtyři základní aritmetické operace a výpočty s pamětí. Notace pro šedesátkovou soustavu:

$$
\underbrace{12}_{\text{stupen}} \underbrace{34}_{\text{minuta}} \underbrace{78}_{\text{minuta}} \underbrace{18}_{\text{sekunda}} \underbrace{12}_{\text{sekunda}}
$$

• Před provedením výpočtu je nutno zvolit úhlovou jednotku.

 $P(x, y)$  $P(r, \theta)$  $\leftrightarrow$ ∕⊙  $\rightarrow$  X  $\overline{X}$ Pravoúhlé (kartézské) Polární souřadnice souřadnice

• Výsledek výpočtu je automaticky uložen do pamětí X a Y. Hodnota *r* nebo *x*: paměť X Hodnota *θ* nebo *y*: paměť Y

**Výpočty s fyzikálními konstantami 14** Konstantu vyvoláte stiskem @ß a zadáním čísla konstanty ze seznamu. Vyvolaná hodnota konstanty se zobrazí v právě vybraném režimu zobrazení se zadaným počtem desetinných míst.

Fyzikální konstanty lze vyvolat v režimu NORMAL (pokud není nastavena dvojková, pětková, osmičková nebo šestnáctková soustava), v režimu rovnic a ve statistickém .<br>režimu

Poznámka: Fyzikální konstanty a převody metrických jednotek vycházejí z doporučených hodnot 2014 CODATA nebo z vydání "Guide for the Use of the International System of Units (SI)" (Návod na použití mezinárodního systému jednotek) vydaného organizací NIST (National Institute of Standards and Technology) (Národní institut pro normy a techniku) v roce 2008.

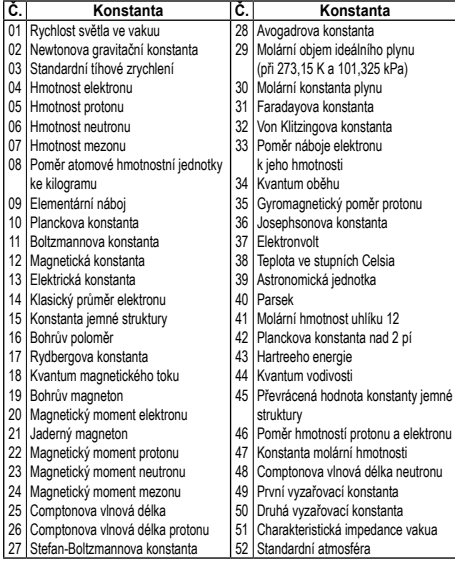

#### **Převody metrických jednotek 15**

Převody metrických jednotek lze provádět v režimu NORMAL (pokud není nastavena dvojková, pětková, osmičková nebo šestnáctková soustava), statistickém režimu, režimu rovnic, maticovém režimu a režimu seznamů.

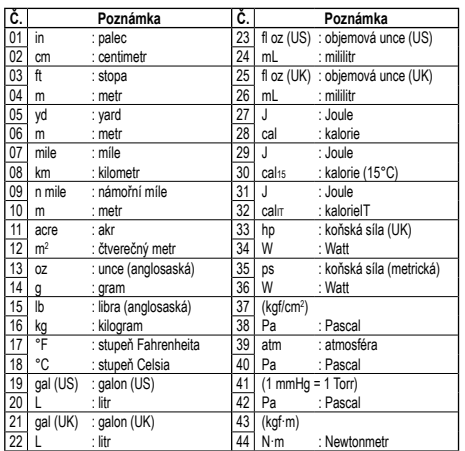

**Výpočty s technickými předponami 16** Výpočty lze provádět v režimu NORMAL (kromě základu N) pomocí níže uvedených 9 typů předpon.

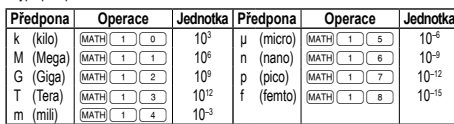

**Funkce modifikace 17** Výsledky výpočtů s desetinnými čísly jsou interně určovány ve vědecké notaci na až 14 míst mantisy. Vzhledem k tomu, že výsledky výpočtu jsou zobrazovány podle na za ministruanu je namezním temi, ze výsledný vypezityce zedecek vnitřního<br>nastavení způsobu zobrazení a na zadaný počet míst, může se výsledek vnitřní výpočtu lišit od výsledku výpočtu zobrazeného na displeji. Využitím funkce modifikace se vnitřní výsledek převede na hodnotu odpovídající zobrazení na displeji, což umožňuje použít pro další operace hodnotu z displeje.

#### **Řešení rovnic 18**

- Tato funkce nalezne hodnotu *x*, která zadaný výraz redukuje na nulu. • Tato metoda využívá Newtonovu metodu přibližného výpočtu. Podle konkrétní zadané funkce (která může být např. periodická) nebo zadané počáteční hodnoty
- může dojít k chybě (Error 2), pokud řešení rovnice nekonverguje. • Hodnota získaná touto funkcí může být nepřesná. Pokud je chyba nepřípustně velká,
- můžete výpočet opakovat se zadáním jiných hodnot 'Start' (počátečná hodnota) a *dx*. • Změňte hodnotu "Start" (počátečná hodnota) (např. na zápornou) nebo hodnotu *dx* (např. na menší), pokud:
- není nalezeno řešení (Error 2).
- zdá se, že by byla možná více než dvě řešení (např. rovnice s třetí mocninou). • chcete zlepšit aritmetickou přesnost.
- Výsledek výpočtu je automaticky uložen do paměti X.

# **Využití Řešení funkci**

- 1. Stiskněte MODEL O 2. Zadejte výraz s proměnnou *x*.
- 3. Stiskněte ∑0.
- 4. Zadejte hodnotu "Start" (počátečná hodnota) a stiskněte (ENT).
- zadojilo modificirama.<br>Výchozí hodnota je "0".
- 5. Zadejte hodnotu *dx* (přírůstek). 6. Stiskněte (ENT)

**VÝPOČET SIMULACE (ALGB) 19** Pokud potřebujete opakovaně získávat hodnotu ze vzorce, např. při vynášení grafu funkce 2*x*<sup>2</sup> + 1, nebo najít řešení rovnice 2*x* + 2*y* = 14, stačí po zadání vzorce zadávat jen hodnoty proměnných.

Využít lze následující proměnné: A – F, M, X a Y

Nelze využít: funkci Random (náhodné číslo)

- Výpočet simulace lze provádět jen v normálním režimu.
- Nelze použít jiné instrukce, které ukončují výpočet, než =

#### **Provádění výpočtu** 1. Stiskněte model

- 2. Zadejte vzorec využívající nejméně jednu proměnnou.
- 3. Stiskněte tlačítko <u>@sdF</u>) ALGB
- 4. Objeví se displej pro zadání hodnoty proměnné. Zadejte hodnotu blikající proměnné a potvrďte stiskem tlačítka  $\overline{em}$ . Po zadání hodnot všech proměnných se zobrazí výsledek.
- Jako proměnné lze zadávat jen číselné hodnoty. Zadání vzorců není povoleno. • Po dokončení výpočtu můžete stiskem tlačítka (2ndF) (ALGB) opakovat výpočet se steiným vzorcem
- Proměnné a číselné hodnoty uložené v pamětech se zobrazí na displeji pro zadání hodnoty proměnné. Pokud chcete číselnou hodnotu proměnné změnit, zadejte novou hodnotu a stiskněte tlačítko (ENT).
- Při provádění výpočtu simulace se paměti přepíší novými hodnotami.

#### **STATISTICKÉ VÝPOČTY 20**

Statistický režim aktivujte stiskem tlačítka: MODE 1. Lze provádět sedm níže uvedených statistických výpočtů. Po výběru statistického režimu vyberte požadovaný podrežim stiskem tlačítka s číslici odpovídajícího číslu požadované volby. Při přepnutí statistického podrežimu stiskněte požadované tlačítko s číslici po výběru

statistického režimu (po stisku tlačítka MODE).<br>
Statistického režimu (po stisku tlačítka MODE) (SD)<br>
Statistiky jedné proměnné 0 (SD) : Statistiky jedné proměnné

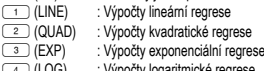

- 4 (LOG) : Výpočty logaritmické regrese 5 (PWR) : Výpočty mocninné regrese
- (INV) : Výpočty inverzní regrese

V jednotlivých statistických režimech lze získat následující statistické výsledky:

#### **Statistiky jedné proměnné**

Statistiky funkce  $\vec{v}$  a hodnoty funkce normálního režimu

#### **Výpočty lineární regrese**

Statistiky  $\overline{0}$  a  $\overline{2}$  a navíc odhady  $\gamma$  pro dané  $\chi$  (odhad  $\gamma'$ ) a odhady  $x$  pro dané  $\gamma$ (odhad *x´*)

# **Výpočty exponenciální regrese, logaritmické regrese, mocninné regrese**

**a inverzní regrese** Statistiky  $\overline{0}$  a  $\overline{2}$ . Navíc odhady *y* pro dané *x* a odhady *x* pro dané *y*. (Vzhledem k tomu, že kalkulačka před výpočtem převede jednotlivé vzorce na vzorce lineární regrese, získává všechny statistické hodnoty, kromě koeficientů *a* a *b*, z převedených dat ane z původních zadaných dat.)

#### **Výpočty kvadratické regrese**

Statistiky ① a ② a koeficienty a, b, c ve vzorci kvadratické regrese ( $y = a + bx + cx^2$ ).<br>(Při výpočtech kvadratické regrese nelze získat korelační koeficient (r).) Pokud existují dvě hodnoty *x*´ stiskněte tlačítko <u>@a#</u>

Při výpočtech pomocí hodnot *a*, *b* a *c* lze uložit jen jednu číselnou hodnotu.

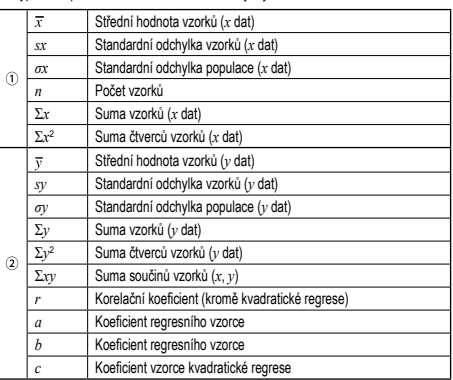

• Výpočet STAT proměnných zahájíte stiskem tlačítek (ALPHA) a (RCL).

#### **Zadání a oprava zadání dat 121 km zadání at konutoristic konutoristic 121**<br>Zadaná data jsou uložena v paměti, dokud není stisknuto tlačítko (2ndF) (CA) nebo není přepnut režim. Před tím, než začnete zadávat nová data, vymažte obsah paměti. **Zadání dat**

Data jedné proměnné

Data <sub>DATA</sub>

**Data** (w) četnost (DATA) (Zadání více stejných údajů)

Data dvou proměnných

*Data x* (  $\overline{\text{Co}D}$  *Data y* (  $\overline{\text{Co}D}$  *)* četnost (  $\overline{\text{DATA}}$  (K zadávání více párů stejných dat *x* a *y*.) • Lze zadat až 100 párů dat. V případě dat jedné proměnné se datová položka bez údaje četnosti počítá jako jedna datová položka, zatímco datová položka s údajem četnosti je uložena jako sada dvou datových položek. V případě dat dvou proměnných se datová položka bez údaje četnosti počítá jako dvě datové položky, zatímco datová položka s údajem četnosti je uložena jako sada tří datových položek.

#### **Oprava dat**

položky).

tlačítko (DATA)

Oprava před tím, než bylo stisknuto tlačítko (DATA) bezprostředně po zadání dat: Nesprávná data vymažte stiskem tlačítka <sup>(MCC</sup>), pak zadejte správná data. Oprava poté, co bylo stisknuto tlačítko (DATA);

Stiskem tlačítka  $\Box$  zobrazte dříve zadaná data.

tlačítko **@J. Datová položka** bude vymazána.

Lineární *y* = *a* + *bx* Exponenciální *y* =  $a \cdot e^b$ Logaritmická *y* = *a* + *b* • ln *x* Mocninná *y* = *a* + *xb* Inverzní  $y = a + b \frac{1}{x}$ Kvadratická  $y = a + bx + cx$ Ve vzorcích pro statistické výpočty dojde k chybě, pokud:

• dojde k pokusu o dělení nulou,

• kvadratická regrese nemá řešení.

nebo třemi neznámými (3-VLE). ) 2-VLE: (mode) (\_2 ) (\_0 )<br>) 3-VLE: (mode) (\_2 ) (\_1 )  $\cdot$  Pokud ie determinant D = 0, doide k chybě.

více, dojde k chybě.

stiskněte tlačítko (ENT)

• dojde k pokusu o určení odmocniny záporného čísla,

se řídí stejným principem používaným při řešení plochy. • Hodnoty pro P(*t*), Q(*t*) a R(*t*) jsou uvedeny na šest desetinných míst.

Stiskem tlačítka  $\bullet$  zobrazte datové položky ve vzestupném pořadí (nejstarší jako první).

Zobrazte položku dat, kterou chcete upravit, zadejte správnou hodnotu a stiskněte tlačítko (DATA). Pomocí tlačítek (ED) můžete najednou změnit hodnoty všech dat. • Smazání datové položky: zobrazte položku, kterou chcete smazat, pak stiskněte

• Přidání nové datové položky: stiskněte tlačítko (<u>wc)</u>, zadejte hodnoty, stiskněte

• v případě, že je absolutní hodnota mezivýpočtu rovna nebo větší než 1 × 10100,

**Výpočty normální pravděpodobnosti 20 23** • P(*t*), Q(*t*) a R(*t*) budou mít vždy kladné hodnoty, i když bude *t* < 0, protože tyto funkce

**SOUBĚŽNÉ LINEÁRNÍ ROVNICE 24 25** Tato funkce dokáže řešit soustavy lineárních rovnic se dvěma neznámými (2-VLE)

• Pokud je absolutní hodnota mezivýsledku nebo výsledku výpočtu 1 × 10100 nebo

• Koeficienty (a1, atd.) lze zadat pomocí běžných aritmetických operací. • Zadané koeficienty lze vymazat stiskem tlačítka (2ndF)( cA ).<br>• Stiskem tlačítka (ENT) v době, kdy je na displeji zobrazen determinant D, se znovu zobrazí koeficienty. Při každém stisku tlačítka (ENT) je zobrazen další koeficient ve stejném pořadí, v jakém byly koeficienty zadány, což umožňuje kontrolu zadaných<br>koeficientů (stiskem tlačítka (<u>ফল্ট (EwT</u>) se koeficienty zobrazují v opačném pořadí.) Pokud chcete zobrazený koeficient opravit, zadejte správnou hodnotu a pak

**Vzorce pro statistické výpočty 22 Typ Regresní vzorec**

.<br>Zobrazení v opačném pořadí (nejnovější jako první): stiskněte tlačítko <sup>(■</sup>) Každá položka se zobrazí jako '*Xn*=', '*Yn*=' nebo '*Nn*=' (*n* je pořadové číslo datové

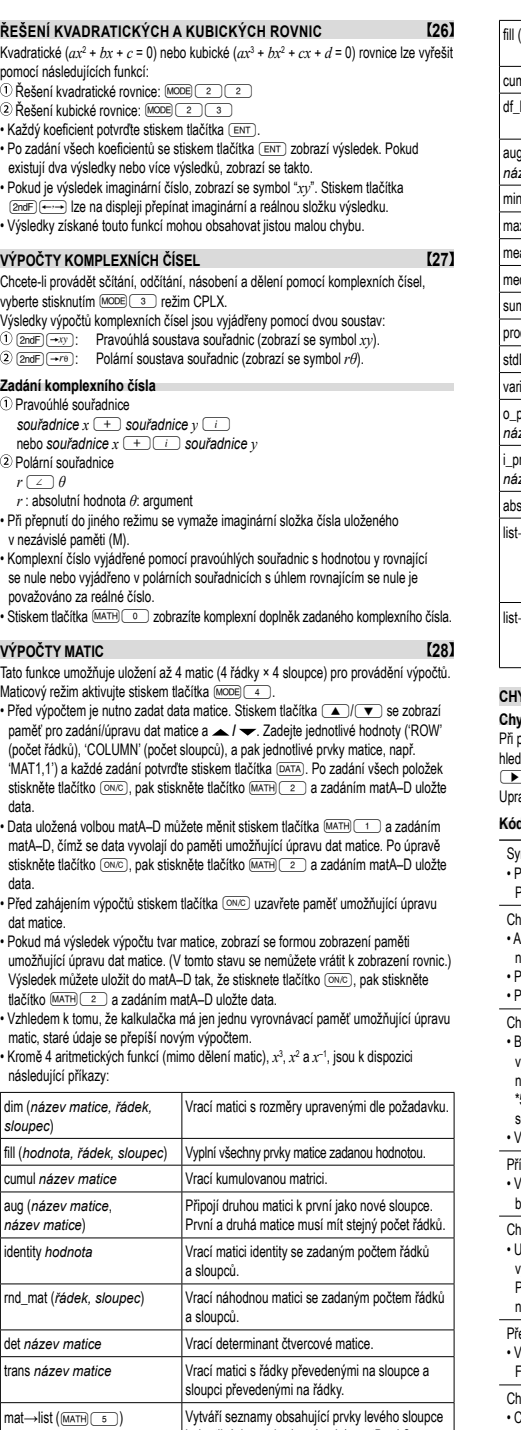

jednotlivých matric. (matA→L1, matB→L2, matC→L3, matD→L4) Změna režimu z maticového režimu do režimu seznamu. matA→list (°6) Vytváří seznam s prvky z jednotlivých sloupců matice. (matA→L1, L2, L3, L4) Změna režimu z maticového režimu do režimu seznamu.

#### **VÝPOČTY SE SEZNAMY 29**

Tato funkce umožňuje uložit pro pozdější výpočty až 4 seznamy 16 prvků. Režim seznamů aktivujete stiskem tlačítka MODE

 $\cdot$  Data v seznamu je nutno zadat před zahájením výpočtu. Stiskem tlačítka  $\Box$ / $\Box$ se zobrazí vyrovnávací paměť umožňující úpravy seznamu spolu s ▲ **/ ←**. Zadejte<br>hodnoty jednotlivých prvků (nejprve délku seznamu 'SIZE' (délka), a pak hodnoty jednotlivých prvků 'LIST1') a po každém zadání stiskněte tlačítko (DATA). Po zadání všech položek stiskněte tlačítko (ONC), pak stiskněte tlačítko MATH 2 a zadáním čísla seznamu L1–4 data uložte.

• Pokud chcete upravit data uložená v seznamech L1–4, stiskněte tlačítko <sup>[MATH]</sup> a pak vyberte seznam L1–4. Data se načtou do vyrovnávací paměti umožňující<br>úpravu seznamu. Po úpravě dat stiskněte tlačítko ©, pak stiskněte tlačítko

MATH) 2 a zadáním čísla seznamu L1–4 data uložte. • Před zahájením výpočtu stiskem tlačítka <sup>(ONC)</sup> zavřete vyrovnávací paměť umožňu-

jící úpravu seznamu.

• Pokud má výsledek výpočtu tvar seznamu, zobrazí se formou zobrazení paměti umožňující úpravu dat seznamu. (V tomto stavu se nemůžete vrátit k zobrazení rovnic.) Výsledek můžete uložit do L1–4 tak, že stisknete tlačítko (<u>owc</u>), pak stiskněte tlačítko MATH  $\sqrt{2}$  a zadáním čísla seznamu L1–4 data uložte.

• Vzhledem k tomu, že kalkulačka má jen jednu vyrovnávací paměť umožňující úpravu

seznamů, staré údaje se přepíší novým výpočtem.<br>• Kromě 4 aritmetických funkcí, *x*⊰, *x*<sup>2</sup> a *x*−1, jsou k dispozici následující příkazy:

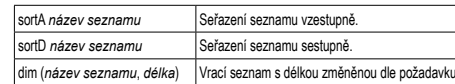

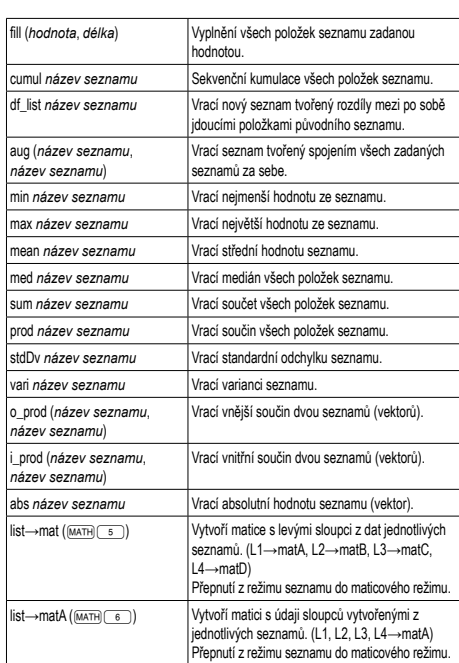

# **CHYBY A ROZSAHY VÝSLEDKŮ VÝPOČTU**

**Chyby**<br>Při překročení rozsahů výpočtu nebo pokusu o operaci, kterou z matematického iska nelze provést, dojde k chybě. Pokud dojde k chybě, stiskem ◯ (nebo >) se kurzor automaticky přesune na místo ve vzorci, na němž došlo k chybě. avte rovnici nebo ji stiskem <sup>ONC</sup> vymažte.

#### **Kódy chyb a typy chyb**

- ntaktická chyba (Error 1)
- okus o neplatnou operaci

 $Priklad: 2$   $(2ndF)(\rightarrow r\theta)$ 

vyba při výpočtu (Error 2):

• Absolutní hodnota mezivýpočtu nebo konečného výpočtu je rovna nebo vyšší než 10<sup>10.</sup>

• Pokus o dělení nulou 0 (nebo pokud dal mezivýpočet nulovou hodnotu). <sup>p</sup>řekročení rozsahu výpočtu.

vba vnoření (Error 3)

- .<br>yla překročena maximální hloubka vnoření při výpočtu. (Kalkulačka má 10 vyrovnávacích pamětí\* pro čísla a 24 vyrovnávacích pamětí pro operátory v
- ,<br>ormálním režimu).
- \*5 vyrovnávacích pamětí v ostatních režimech, 1 vyrovnávací pamět pro matice/ amy.
- Ve statistickém režimu bylo zadáno více než 100 datových položek.
- íliš dlouhý výraz (Error 4):
- Výraz je delší, než kapacita vstupní vyrovnávací paměti (142 znaků). Výraz musí být kratší než 142 znaků.

- Chyba při vyvolání vzorce (Error 5): Uložený vzorec obsahuje funkci, kterou nelze použít v režimu, v němž je vzorec
- .<br>vvolán Příklad: uloženou číselnou hodnotu v desítkové soustavě využívající jiné číslice než 0 a 1 nelze poté vyvolat po přepnutí do dvojkové soustavy.
- Přetečení paměti (Error 6):

• Vzorec se nevejde do vyrovnávací paměti vzorců (celkem 256 znaků v pamětech  $-FA$ ).

vyba Neplatné (Error 7):

• Chyba pri definici matice/seznamu nebo zadání nesprávné hodnoty.

Chyba rozměru (Error 8):

- 
- Chyba Neplatný DIM (Error 9):
- Velikost matice/seznamu překročila rozsah výpočtu.
- Chyba Nedefinováno (Error 10):

• Ve výpočtu byla použita nedefinovaná matice/seznam.

# **Rozsahy výpočtu 30**

## **• V rámci uvedených rozsahů počítá tato kalkulačka s přesností ±1 v 10. číslici mantisy. V řadě za sebou jdoucích výpočtů se ale chyba kumuluje.**  (Totéž platí pro výsledky operací אֹר , r.l, e , ln výpočty s maticemi /<br>seznamy atd., které jsou ve skutečnosti výsledkem řady interně prová **děných výpočtů.)**

**Kromě toho se chyba výpočtu kumuluje a zvětšuje v blízkosti zlomových bodů funkcí a singulárních bodů funkcí.**

- Rozsahy výpočtu:<br> $+10^{-99} \approx +9.99999$ 
	- ±10–99 ~ ±9.999999999 × 1099 a 0.
- Pokud je absolutní hodnota vstupních dat nebo mezivýpočet nebo konečný výsledek<br>menší než 10−®, je při dalších výpočtech a na displeji použita hodnota 0.

#### **VÝMĚNA BATERIÍ**

# **Poznámky k výměně baterií**

Nesprávná manipulace s bateriemi může způsobit únik elektrolytu nebo výbuch. Dodržujte následující pokyny:

• Použijte baterii správného typu.

- Při instalaci otočte baterii na správnou stranu, podle značek. • Baterie instalovaná z výroby se může vybít dříve než by odpovídalo životnosti
- udávané v technické specifikaci.
- **Poznámka k vymazání obsahu paměti**
- Při výměně baterie se vymaže obsah paměti. K vymazání paměti může také dojít při závadě nebo opravě kalkulačky. Všechny důležité údaje z paměti si zapište, pro případ, že by došlo k jejich vymazání.

#### **Kdy je nutno vyměnit baterii**

Pokud má displej slabý kontrast i po nastavení kontrastu nebo se po stisku klávesy<br>@@@Dza slabého osvětlení na displeji nic nezobrazí, je nutno baterii vyměnit.

# **Výstraha**

• Pokud ve výrobku ponecháte vybitou baterii, může unikající elektrolyt kalkulačku poškodit.

- Kapalina vytékající z poškozené baterie může v případě zasažení očí způsobit vážné poranění. V případě zasažení očí kapalinou vytékající z poškozené baterie oči
- vypláchněte čistou vodou a vyhledejte lékaře. • V případě zasažení pokožky nebo oděvu kapalinou vytékající z poškozené baterie
- zasažená místa opláchněte čistou vodou.
	- Pokud výrobek nebudete delší dobu používat, předejděte jeho poškozením únikem elektrolytu z baterie tím, že baterii vyjmete a uložíte na bezpečném místě.
- Nenechávejte ve výrobku vybitou baterii.
- Baterie uchovávejte mimo dosah dětí.
- Nesprávná manipulace s bateriemi může způsobit výbuch.
- Neodhazujte baterie do ohně, hrozí výbuch.

### **Výměna baterií**

- 1. Vypněte kalkulačku stiskem **(2ndF)** OFF.
- 2. Vyšroubujte šroubky. (Obr. 1)
- 3. O kousek odsuňte a pak zvedněte kryt baterií.
- 4. Vyjměte vybitou baterii vypáčením kuličkovým perem nebo jiným špičatým nástrojem. (Obr. 2)
- 5. Vložte novou baterii. Strana označená "+" musí mířit nahoru.
- 6. Vraťte na místo kryt baterií a šroubky.
- 7. Stiskněte spínač RESET (na zadní straně) špičkou kuličkového pera nebo podobným předmětem.
- Zkontrolujte, zda zobrazení na displeji vypadá jako na obrázku dolů. Pokud zobrazení není v pořádku, vyjměte baterii, znovu ji vložte a znovu zkontrolujte zobrazení.

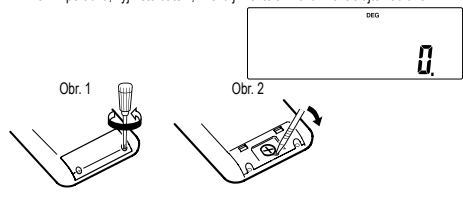

**Automatické vypnutí** Tato kalkulačka se za účelem šetření baterií automaticky vypne, pokud není přibližně 10 minut stisknuto žádné tlačítko.

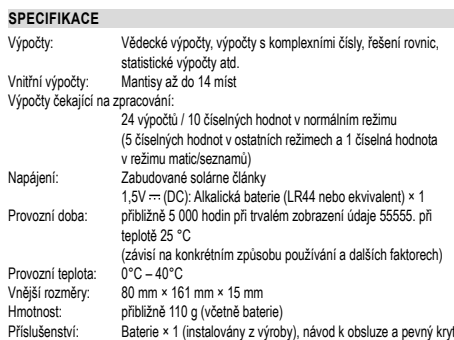

**VÍCE INFORMACÍ O VĚDECKÝCH KALKULAČKÁCH NAJDETE ZDE:**

http://www.sharp-calculators.com

• Při výpočtu se objevily nekonzistentní rozměry matice/seznamu.

# PŘÍKLADY VÝPOČTŮ

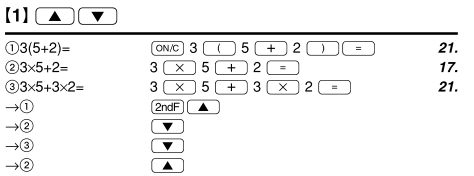

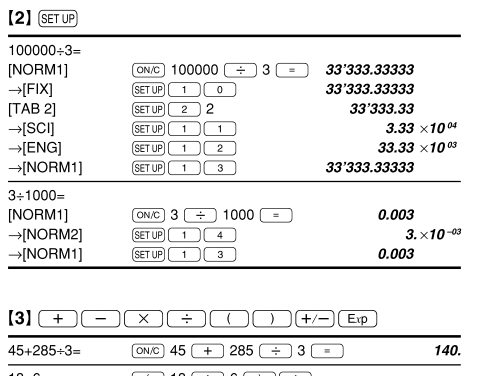

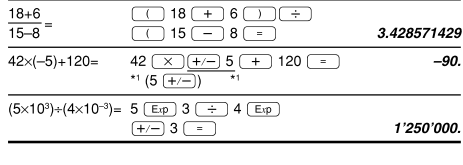

# $[4]$

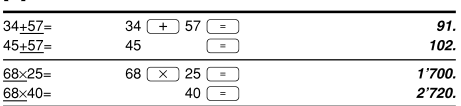

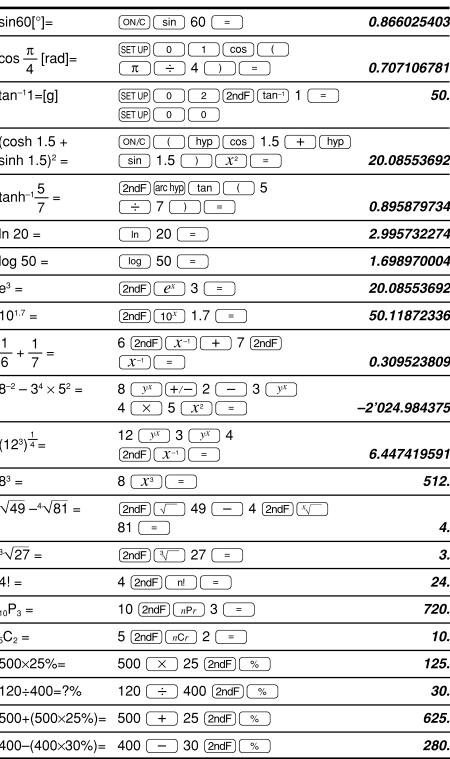

# Rozsah výsledků inverzních trigonometrických funkcí

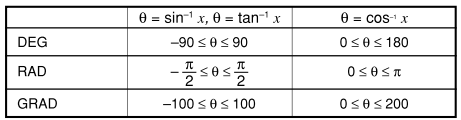

# $[6]$   $\overline{d/dx}$   $\overline{dx}$

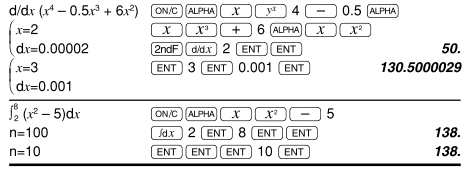

# $[7]$  (DRG)

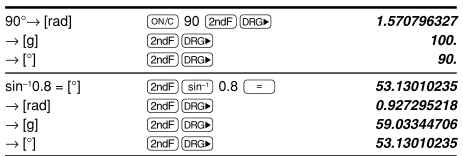

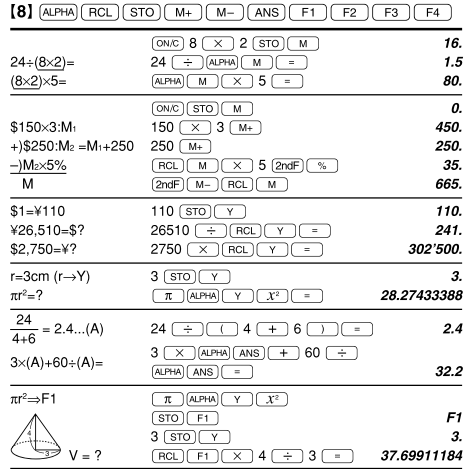

# $[9]$

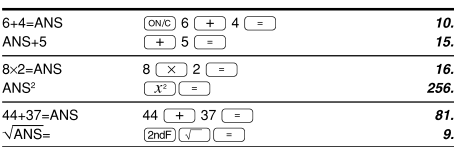

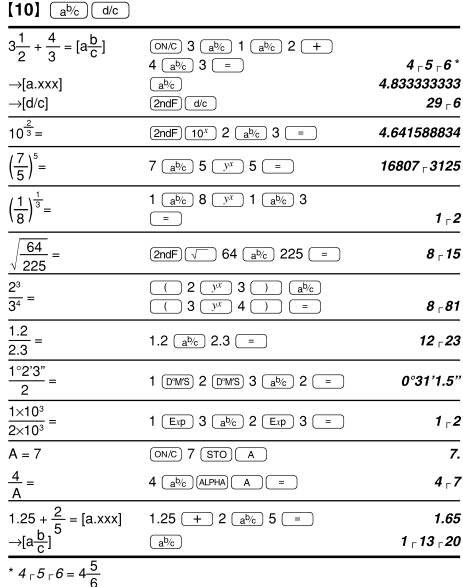

#### $[11]$   $\rightarrow$  BIN)  $\rightarrow$  PEN)  $\rightarrow$  OCT)  $\rightarrow$  HEX)  $\rightarrow$  DEC)  $(NEG)$   $(NOT)$   $(AND)$   $OR$  $(XOR)$  $(XNOR)$

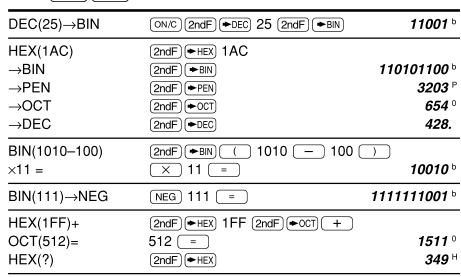

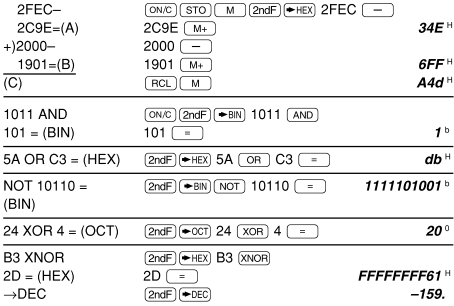

# $[12]$   $(DMS) \rightarrow DEG$   $MATH$   $(\rightarrow sec, \rightarrow min)$

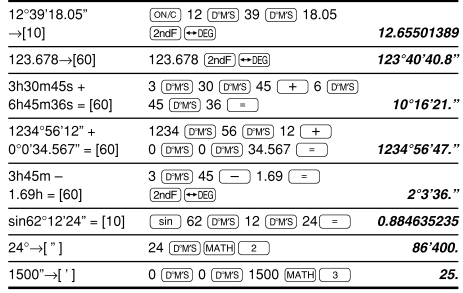

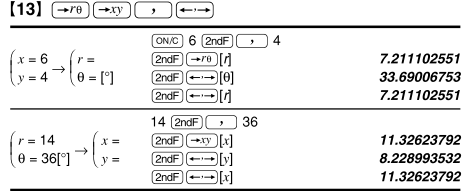

# $[14]$   $\overline{$   $\overline{C}\text{NST}}$

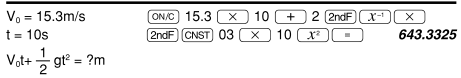

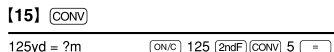

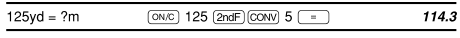

# [16]  $\overline{\text{MATH}}$  (k, M, G, T, m, µ, n, p, f)

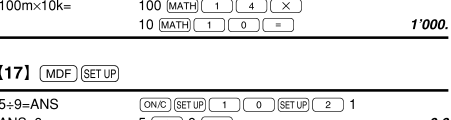

#### ANS×9=<br>[FIX,TAB=1]  $\begin{array}{c} 5 \stackrel{\frown}{\longrightarrow} 9 \stackrel{\frown}{\longrightarrow} \\ (\hbox{\hspace{0.2cm}}\times) 9 \stackrel{\frown}{\longrightarrow} \\ \end{array}$

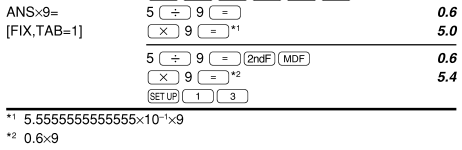

# [18] MATH (SOLV)

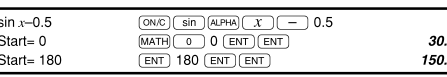

# [19] (ALGB)

 $\dot{r}$  $\boldsymbol{x}$ 

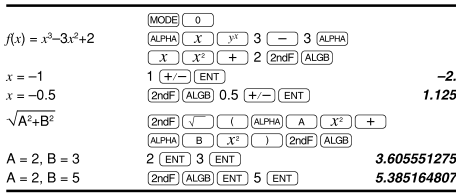

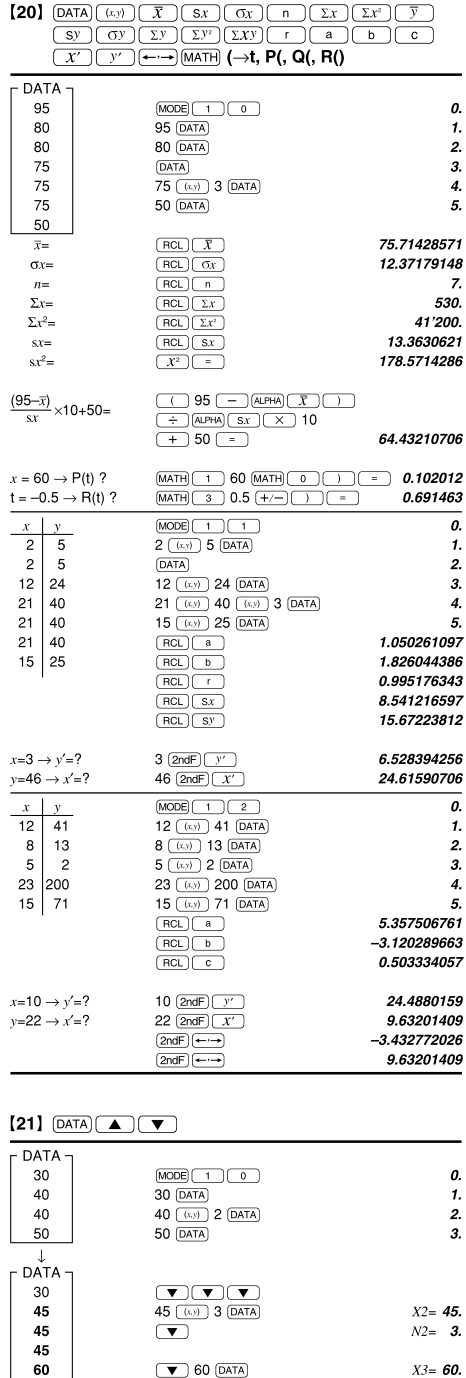

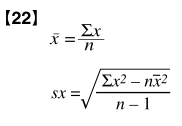

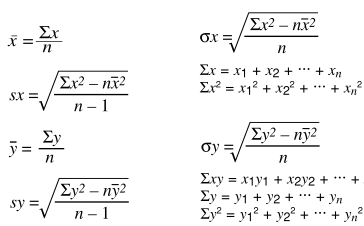

 $\boxed{\blacktriangledown}$  60  $\boxed{\text{DATA}}$ 

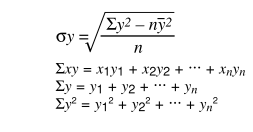

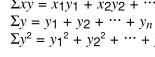

 $X3 = 60.$ 

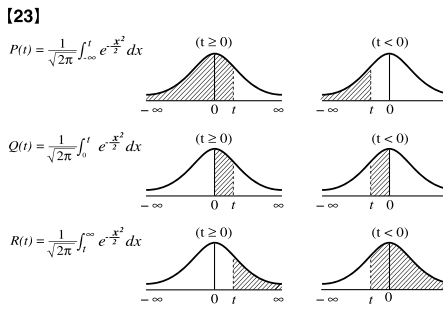

 $t = \frac{x - \overline{x}}{\sigma x}$  Vzorec pro přepočet rozdělení

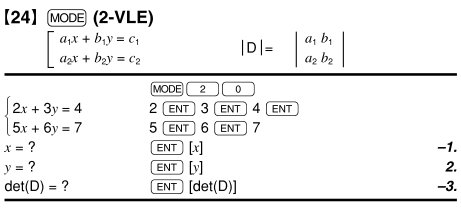

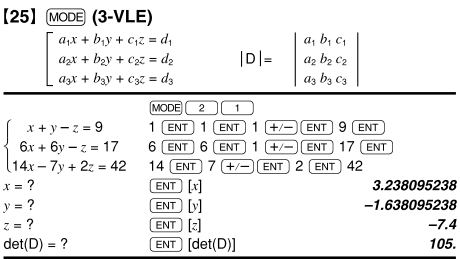

# [26] MODE (QUAD, CUBIC)

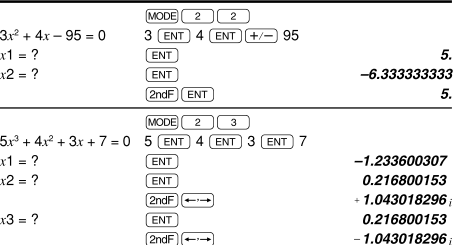

# $[27]$  (MODE) (CPLX)

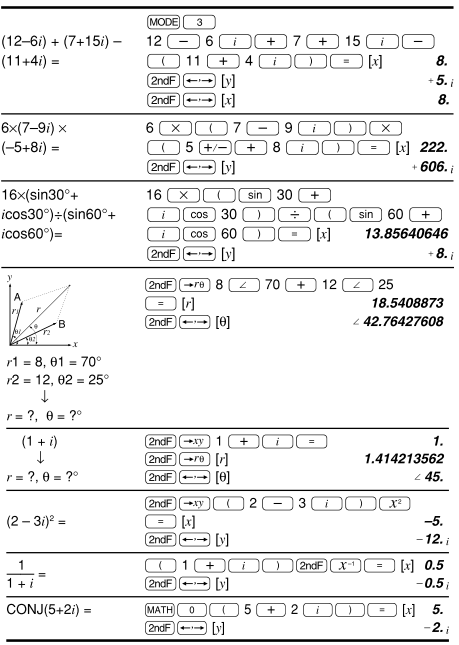

# [28] MODE (MAT)

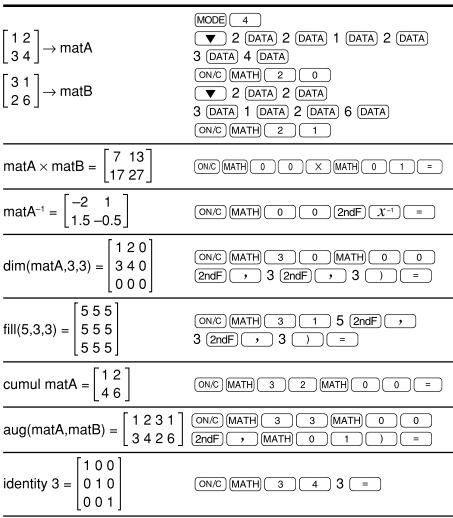

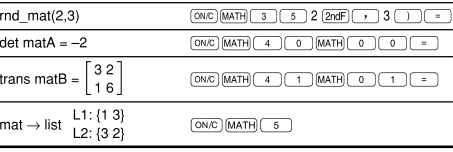

# $[29]$  (MODE) (LIST)

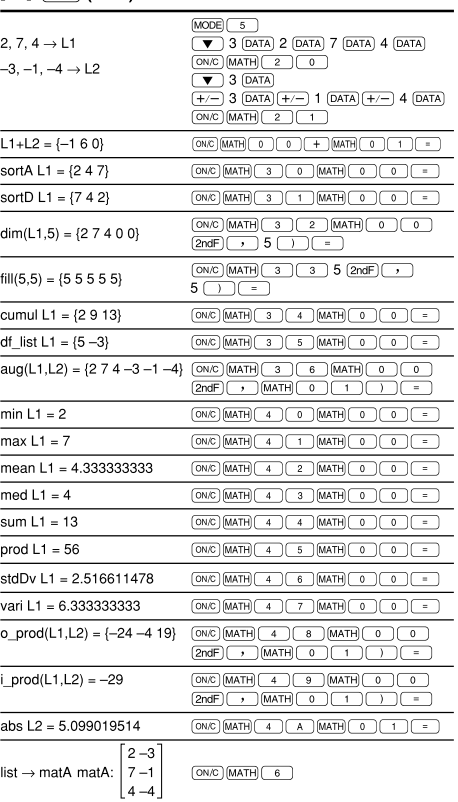

# $[30]$

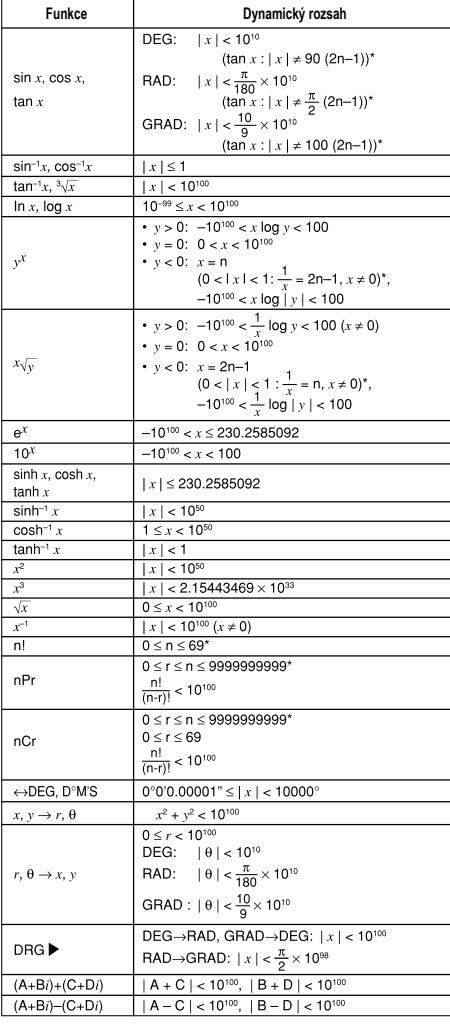

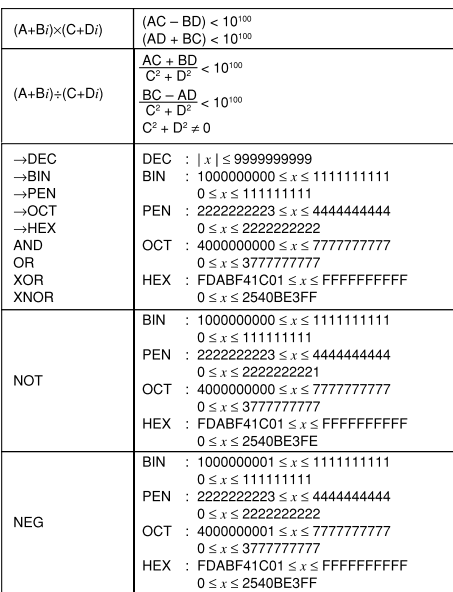

 $\cancel{R}$ **ČESKY** Informace o nakládání s tímto zařízením a jeho bateriemi<br>1 normace o nakládání s tímto zařízením a jeho bateriemi<br>1 V zemch Evropské unie<br>1 lyzozornení: Toto zařízení nelikvidujte v běžných odpadkových<br>Roužité elektrické a  $\equiv$ **U**pozornění:<br>Tento produkt je<br>označen tímto sym-<br>bolem. To znamená,<br>že elektrické a elektrické výrobky<br>by neměly být<br>synemické výrobadem.<br>Pro tyto produkty<br>existuje zvláštní systém sběru. **2. V ostatních zemích mimo Evropskou unii** Chcete-li tento výrobek zlikvidovat, obraťte se na místní správní orgány, které vás seznámí s vhodnou metodou likvidace.

Manufactured by: SHARP CORPORATION 1 Takumi-cho, Sakai-ku, Sakai City, Osaka 590-8522, Japan

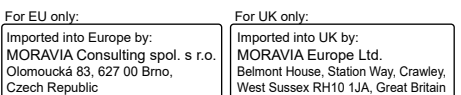

\* n, m, r: celé číslo

Fyzikální konstanty a převody do metrické soustavy jsou uvedeny v tabulce:

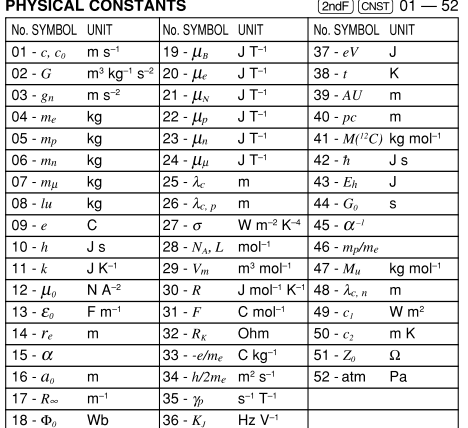

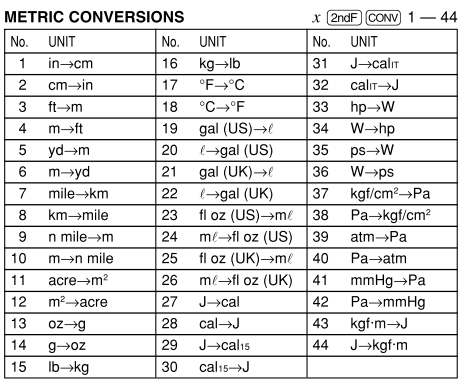